# Uber Clone RN, TaildwinCSS, Redux, Material-UI, React-nativeelements, React navigation, React Native Maps

### Project description:

This is the documentation for the transport system app **UBER**. This application is for **demo** and **educational purposes** only.

Not all of the application's functionalities are necessarily reproduced in their entirety, as we are concentrating essentially on the main functionalities in the interests of time and difficulty. As these applications are not commercialized, it is neither useful nor necessary to reproduce the entire application, but only a part of it, in order to apply the basic **React Native** framework.

The React Native Map module (used for geolocation), works only on mobile, however the tools to publish the clone on the IOS or Android app store are not free. As this is a not-for-profit project, I don't want to incur any wasted expenditure.

Nevertheless, I've published the web version of the project so that you can analyze the code for the more technical among you. And screenshots of the emulator are available in the documentation.

#### Part1: Responsive

As **React Native** is primarily designed for **mobile** application code, we won't be concentrating on the **mobile format**. You can of course view the site on your computer or tablet, but please note that it's not designed for this. If you want to get the most out of the demo, follow the instructions below.

Your console will open, and you'll see this icon (the location of the icon may change depending on the browser used, but the icon is always the same)

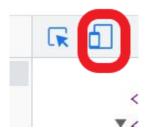

You can then either choose typical screen formats (IPhone, Samsung...) or choose "Dimension: Reactivity" and adjust the screen size yourself.

#### Part1: Enter your location

On the home page, choose your destination. (It's this component that's causing the problem on the web version. For the technically minded, you can open the console and check the error message).

| London                |            |
|-----------------------|------------|
| London, UK            |            |
| London Bridge, Londor | L UK       |
| London, ON, Canada    |            |
| London Eye, London, U | κ          |
| London Bridge Station | London, UK |
| 20                    | 34         |
| Get a ride            | Order food |
| -                     | -          |

# Part2: Search Destination

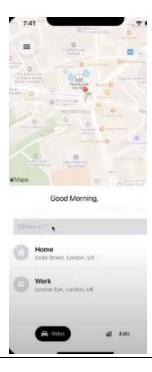

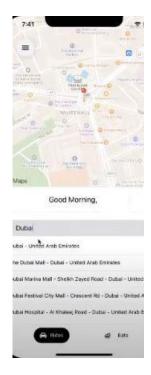

## Part3: Select a Service

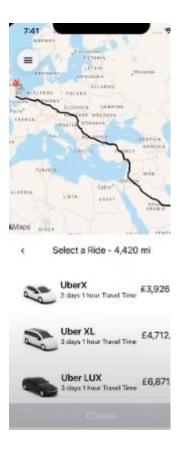

#### To be continue:

On my console, my app generates the following error:

This library cannot be used for the web unless you specify the requestUrl prop. See https://git.io/JflFv for more for details.

I have tried to add the prop requestUrl, in my component. However, then I need to configure an API REST and a Node Server who use Google map services. Maybe I will do that on my own server in order to fix the bug on my web app.